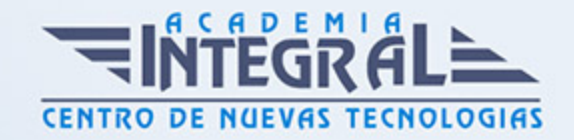

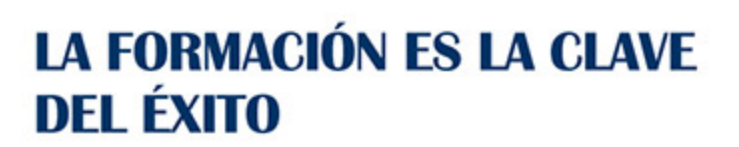

...............

# Guía del Curso Experto en Diseño Web Profesional con Dreamweaver CS6

Modalidad de realización del curso: Online Titulación: Diploma acreditativo con las horas del curso

### **OBJETIVOS**

En la actualidad Dreamweaver es uno de los principales programas utilizados por los profesionales para el diseño y maquetación de páginas web. Se trata de una herramienta imprescindible para todos aquellos interesados en convertirse en expertos del diseño web, sector que goza en la actualidad de amplias salidas profesionales. Esta aplicación cuenta con características novedosas y ofrece un panorama amplio de opciones de diseño, indispensable para los diseñadores expertos y principiantes de Web.

### CONTENIDOS

### UNIDAD DIDÁCTICA 1. A QUIÉN LE INTERESA DREAMWEAVER

- 1. Objetivo del curso
- 2. A quién va dirigido este curso

### UNIDAD DIDÁCTICA 2. COMENZANDO CON DREAMWEAVER CS6

- 1. ¿Que es un dominio de un sitio Web?
- 2. ¿Qué es un servidor Web?.

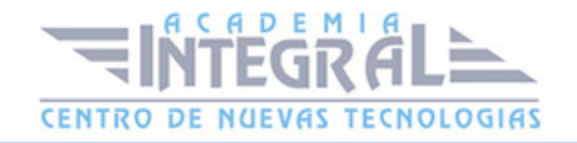

- 3. Resolución de pantalla
- 4. Lenguaje HTML
- 5. Diferentes tipografías y colores en la Web
- 6. Prácticas

#### UNIDAD DIDÁCTICA 3. NUESTRO PRIMER SITIO CON DREAMWEAVER

- 1. Qué es un sitio en Dreamweaver
- 2. Configurar un sitio Web
- 3. Administrar y editar sitios Web
- 4. Crear y abrir documentos en Dreamweaver
- 5. Espacio de trabajo de Dreamweaver CS6
- 6. Vistas del documento
- 7. Propiedades de la página: CSS, HTML
- 8. Prácticas

#### UNIDAD DIDÁCTICA 4. ELEMENTOS DE ESTRUCTURA HTML Y ESTILOS

- 1. Insertar Texto
- 2. Importar documentos de Microsoft Word
- 3. Propiedades del texto: Propiedades HTML, Propiedades CSS
- 4. Creación de listas
- 5. Caracteres especiales en HTML
- 6. Edición avanzada de texto
- 7. Crear un estilo CSS y definición
- 8. La tipografía en las páginas Web
- 9. Prácticas

#### UNIDAD DIDÁCTICA 5. LOS LINKS. ENLACES INTERNOS Y EXTERNOS

- 1. Qué es un link
- 2. Crear un link
- 3. Link a una dirección de correo
- 4. Puntos de ancla (marcas en el documento)

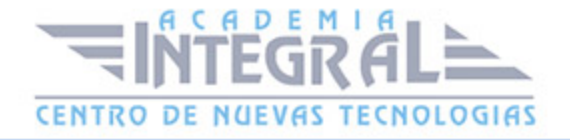

- 5. Menú de salto
- 6. Configurar los Widget de la barra de menús
- 7. Función para comprobar vínculos
- 8. Estilos en vínculos: Link, Visited, Active
- 9. Prácticas

### UNIDAD DIDÁCTICA 6. INTEGRACIÓN DE IMÁGENES EN EL DISEÑO DE LA PÁGINA

- 1. 1. Cómo insertar imágenes en nuestra web
- 2. 2. Propiedades de la imagen: El inspector de propiedades
- 3. 3. Alinear y redimensionar una imagen
- 4. 4. Rollover sobre una imagen
- 5. 5. Mapas de imagen
- 6. 6. Marcadores de posición
- 7. 7. Objetos Inteligentes
- 8. 8. Prácticas

#### UNIDAD DIDÁCTICA 7. DISEÑO DE LA WEB MEDIANTE TABLAS

- 1. Tablas
- 2. Insertar tablas
- 3. Selección de elementos de la tabla
- 4. Propiedades de la tabla
- 5. Propiedades de las celdas
- 6. Tamaño de tablas (filas y columnas)
- 7. Copiar, pegar, combinar y anidar tablas
- 8. Formato CSS de tablas
- 9. Prácticas

### UNIDAD DIDÁCTICA 8. ORGANIZACIÓN DE CONTENIDOS A TRAVÉS DE CAPAS

1. Las capas

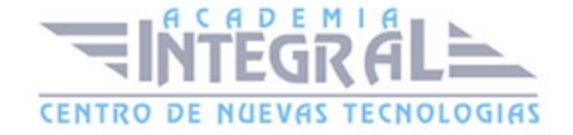

- 2. Posiciones de las cajas: Estática, Relativa, absoluta y fija
- 3. Insertar capas
- 4. Propiedades de las capas
- 5. Panel de elementos PA.
- 6. Capas prediseñadas
- 7. Conversión entre elementos PA y tablas
- 8. Comportamientos: código JavaScript
- 9. Aplicar un comportamiento
- 10. Prácticas

#### UNIDAD DIDÁCTICA 9. DISEÑO DE UNA PÁGINA CON CSS

- 1. Hojas de estilo
- 2. Panel de estilos
- 3. Crear una nueva regla
- 4. Propiedades de tipo de fuente
- 5. Propiedades de fondo
- 6. Propiedades de bloque
- 7. Propiedades del cuadro
- 8. Propiedades del borde
- 9. Prácticas

# UNIDAD DIDÁCTICA 10. CONTROL FUNCIONAL DE UNA PÁGINA A TRAVÉS DE CSS

- 1. Propiedades lista: Reglas css para una Web atractiva
- 2. Propiedades de posición
- 3. Propiedades de extensiones
- 4. Transiciones
- 5. Trabajar con Hojas de estilo
- 6. Aplicar varias clases estilos
- 7. CSS con distintos navegadores
- 8. Hojas de estilos de muestra de Dreamweaver
- 9. Diseño de páginas con CSS

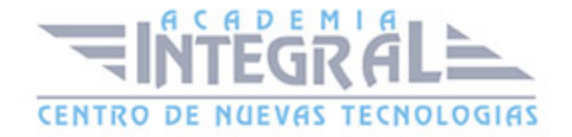

#### 10. Prácticas

### UNIDAD DIDÁCTICA 11. INTEGRACIÓN DE ELEMENTOS MULTIMEDIA EN LA PÁGINA

- 1. Uso de archivos swf en nuestra web
- 2. Elementos multimedia y Spry
- 3. Insertar archivos FLV
- 4. Trabajo con archivos de sonido
- 5. Framework de Spry: inserción de un widget de Spry
- 6. Widget de acordeón
- 7. Widget que puede contraerse
- 8. Widget de paneles en fichas
- 9. Prácticas

### UNIDAD DIDÁCTICA 12. USO DE PLANTILLAS Y ELEMENTOS DE **BIBLIOTECA**

- 1. Plantillas
- 2. Creación de plantillas
- 3. Crear regiones editables
- 4. Crear regiones repetidas: Inserción de una tabla repetida
- 5. Edición de regiones opcionales de una plantilla
- 6. Basar páginas en una plantilla
- 7. Edición y actualización de plantillas
- 8. Panel activo dentro de un documento
- 9. Bibliotecas
- 10. Prácticas

# UNIDAD DIDÁCTICA 13. GESTIÓN DE LA INFORMACIÓN A TRAVÉS DE FORMULARIOS

1. Formularios

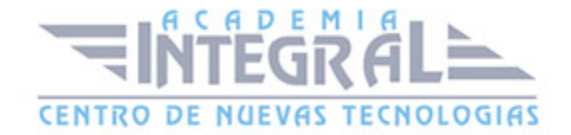

- 2. Creación de un formulario HTML: Objetos de formulario
- 3. Propiedades de objetos I
- 4. Propiedades de objetos II
- 5. Validar un formulario con JavaScript
- 6. Sitios remotos
- 7. Panel archivos: sitio local y remoto
- 8. Prácticas

### UNIDAD DIDÁCTICA 14. DISEÑOS FLUIDOS Y SINCRONIZACIÓN FTP

- 1. Diseño de cuadrícula fluida
- 2. Sincronizar FTP
- 3. FTP Multicanal
- 4. Prácticas: composición liquida

### UNIDAD DIDÁCTICA 15. JQUERY, ITERACIÓN CON LOS ELEMENTOS DE LA PÁGINA

- 1. jQuery Mobile
- 2. Temas
- 3. Panel muestras
- 4. Agregar Contenidos
- 5. Prácticas

UNIDAD DIDÁCTICA 16. PRACTICA FINAL. DISEÑO DE UNA WEB DE EMPRESA

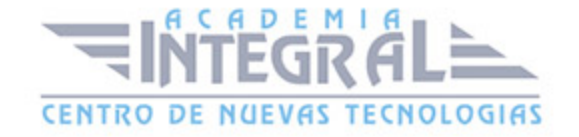

C/ San Lorenzo 2 - 2 29001 Málaga

T1f952 215 476 Fax951 987 941

#### www.academiaintegral.com.es

E - main fo@academiaintegral.com.es